ロボット教室

アドバンスプログラミングコース 10・11月テーマロボット 「ドレミボット」

東福間・中間・八幡東・小倉北・小倉南教室

 アドプロ(アドバンスプログラミング) 初のテーマロボット「ドレミボット」です。 11月の授業でドレミボットは完成です。

前半ではロボット本体をつくり、 後半で木琴部分を作りました。 これでドレミボットの機械部分は完成です。 上手く動きましたか?

ミドルまでのロボットなら機械部分を組み立て 電源を入れると目的とする動きを行いました。 アドプロでは機械部分の組み立てだけでは不十分です。

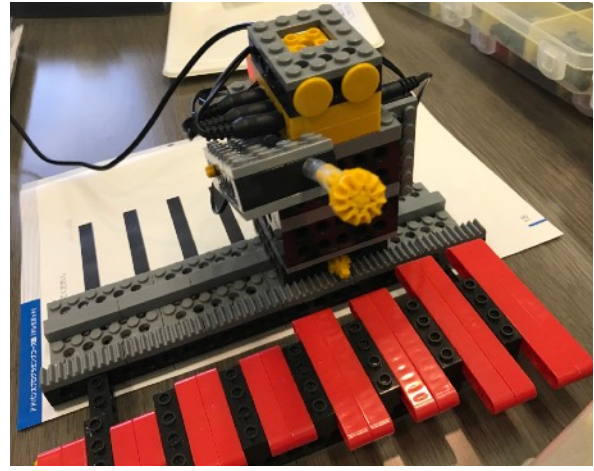

機械部品を電気的に制御するための手順「プログラム」が必要となります。

プログラムとはコンピュータやロボットが行える 動作(処理)をある順序でつなぎ合わせた命令書です。

ドレミボットの場合以下の命令が行えるように設計されています。

- 1. ロボット本体をスライド (左右)
- 2. 腕の動作(上下)
- 3,音の発音(ド~シ)
- 4,光センサの読み取り(白,黒)

これ以外の命令を行うことはできません。ですので、ドレミボットでは「会話をする」 や「作曲する」などのプログラミングは不可能な訳です。

\*会話をするロボットや作曲ができるプログラムがありますが、人間と会話をしている様に 見える手順を見つけたり、曲らしく聞こえるような音の組み合わせを見つける手順を 指示しているに過ぎません。

人間の様に「考える」といった複雑なことは今のコンピュータには真似できそうにありません。 イマノ トコロハ ネ………

 ロボットに木琴を叩かせる動作をさせたい訳ですが、「n番目の木琴を叩いて、音を鳴らす」 といった命令は用意されていません。ですから用意された4種類の命令を組み合わせて作る必要 があります。

「n番目の木琴を叩いて、音を鳴らす」を分解して考えると以下のようになります。 ロボット本体を左右にスライドさせる → n番目の伴盤でロボットを停止させる → 腕を下ろす → 音を発生させる

ロボット本体を左右にスライドさせる命令や、腕を下ろす(木琴を叩く)命令、音を鳴らす命令 は用意されていますので、ロボットに命令して、そのように動かすことが可能です。 しかし、n番目の伴盤でロボットを停止させるといった命令は用意されていませんので、 さらに考えを巡らせる必要があります。

人間が木琴を演奏する時には、伴盤を目で見て脳で認識し、どの伴盤が何の音を鳴らすのかを 理解した上で、木琴を叩きます。

しかし、ドレミボットには目がありませんし、音と伴盤を紐付ける脳みそもありません。 人間とは少し事情が違います。

ドレミボットでは光センサーの読み取りの命令が用意されていますので、これを利用します。

光センサーは基本的に白色、黒色での光の反射具合の違いを読み取っています。 テキストの最終ページにある白地に黒の太い線が入ったシートを用います。 これはドレミボットの伴盤間の距離とシート上の黒線間の距離が等しくなるように 作られています。

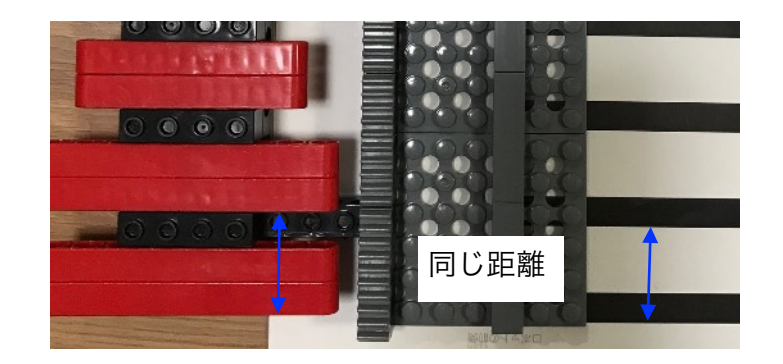

ですから、黒線→白地→黒線と移り変わる様子を光センサで読み取りプログラムで数えることに よりn番目の伴盤でロボットを停止させることが可能になります。

黒線1→白地→黒線2と移り変わる様子をカウントするプログラムですが、

今回はループをうまく使っています。

ループは、「ある条件の間(白色か黒色) 何かをし続ける」という制御のことです。

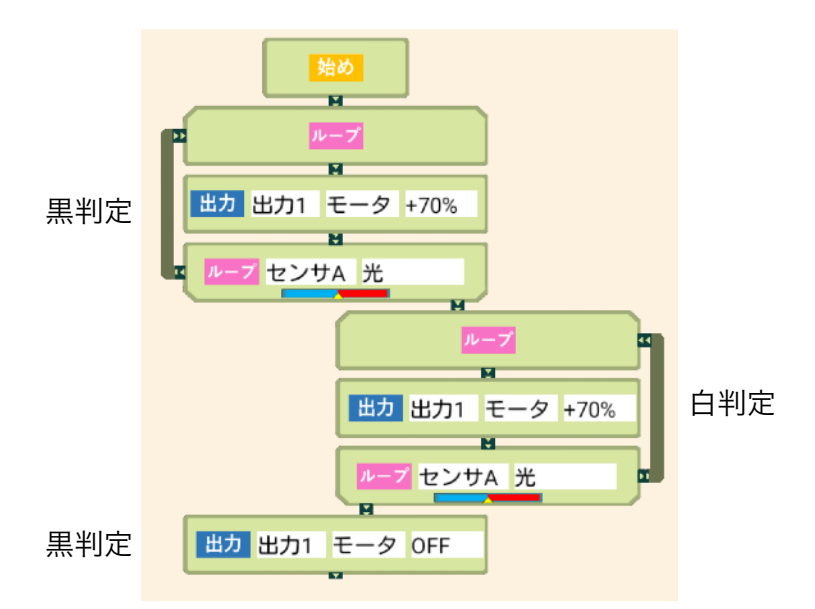

黒線1を読み取っている間は、右スライドを続ける 黒以外なら次へ ↓

白地を読み取っている間は、右スライドを続ける 白以外なら次へ

↓

黒線2を読み取ったらスライドを止める 次へ

このような形でプログラミングすることによりn番目の伴盤をカウントすることが可能に なります。

 ロボットやプログラムを正しく作っても上手く動かないといった声が多数ありました。 原因の一つに光センサーの感度調整がうまくいっていないことが考えられます。

光センサーは基本的に白色と黒色での光の反射強度を読み取ります。 灰色を読ませた場合に白と判定したり黒と判定したりすることが考えられます。 この曖昧さを無くすために光センサーの感度調整を行います。

ループをタッチすると写真のような吹き出しが現れます。 そこに表示されている黄色の矢印はセンサの現在の値を示しています。 \*ロボットとタブレットをUSBケーブルで接続している場合に黄色の矢印が表示されます。

1.光センサーで黒色を読ませる。 このときの黄色の矢印の位置を覚える

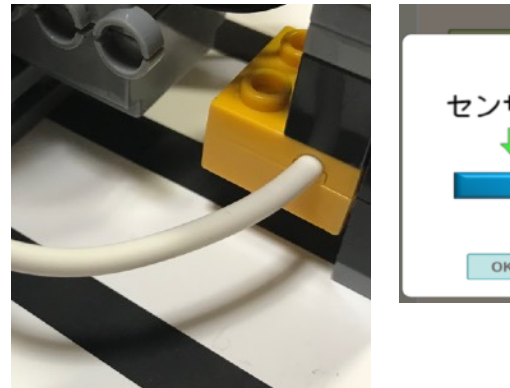

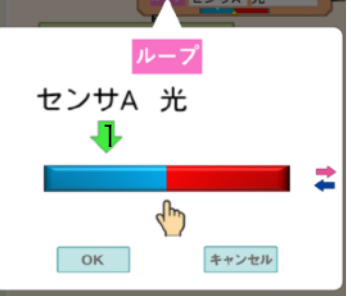

2. 光センサーで白色を読ませる。 このときの黄色の矢印の位置を覚える

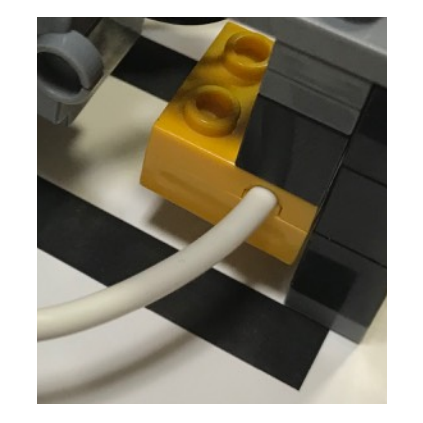

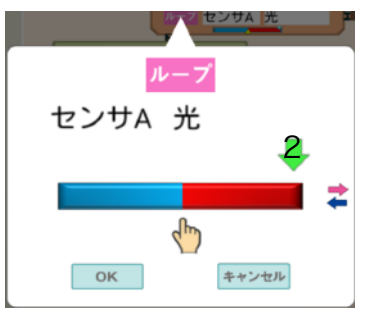

3.指の絵が黄色矢印1と黄色矢印2のだいたい真ん中になるよう 調節する

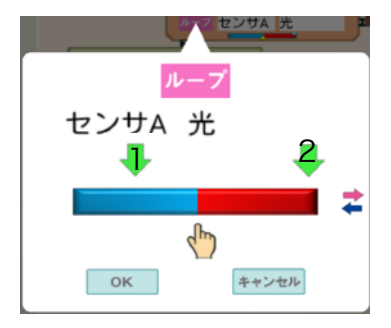

それでも上手く動かない場合がありました。

光センサーの値をモニターしながら感度調節を行った際に黄色矢印がほとんど動かない場合です。

この現象が起こる原因は白と黒での反射強度の値が近いことにあります。

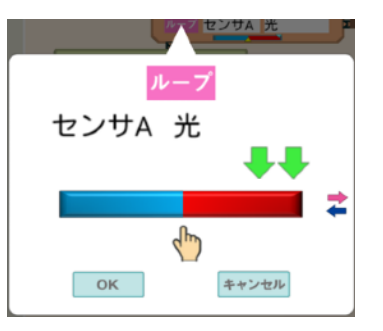

光センサーからは目に見えない赤外線と呼ばれる光が出ていますが、この光源と読み取る対象 との距離が近すぎると全て白と判定してしまいます。

\*人間も暗い部屋に目を慣らして、明るい外に出ると全て白っぽく見えると思います。

このような症状の時は、光センサーと読み取る対象との距離を離すことで解決します。

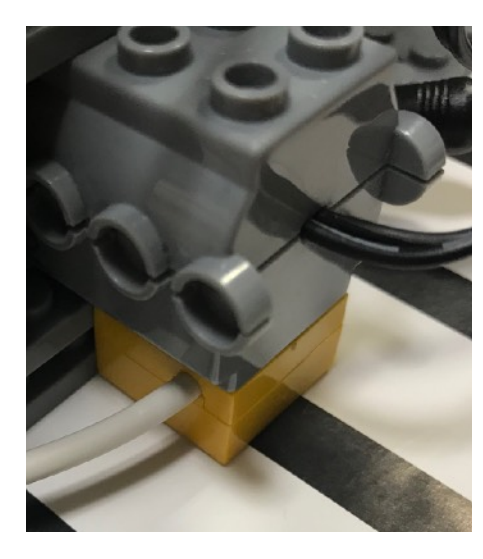

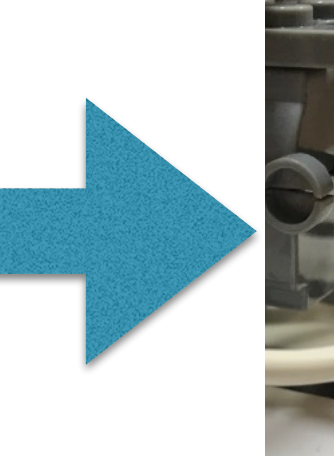

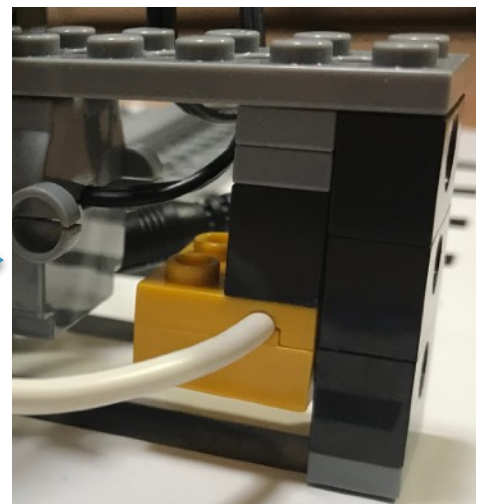

\*プレート1枚から2枚分 読み取る対象物から光センサーを離すと良い。